ENGL-S3024 Computational Methods for Literary and Cultural Criticism

#### Instructor: Graham Sack

CCNMTL: Jonah Bossewitch Anders Pearson

# INSTALLATION INSTRUCTIONS FOR IPYTHON ENVIRONMENT

### **OVERVIEW**

- Why am I doing this?
  - Installing python and its libraries for the first time can be troublesome (severe understatement)
  - The kind people in Columbia's Center for New Media Teaching and Learning (CCNMTL) have built a "python in a box" solution to make it easier
- General Idea:
  - Using two applications (Virtual Box and Vagrant) create a little virtual computer inside of your actual computer that runs LINUX UBUNTU (a different operating system)
  - Have python and all the key libraries already installed on that little virtual computer
  - Run ipython-notebook off of that little virtual computer, but have ipython-notebook connect to the local browser on your computer for the graphical interface
  - Have some nicely synced up folders that make file transfer easy

# STEPS TO DO THE FIRST TIME YOU ARE SETTING UP

### **STEP 1: INSTALL VIRTUAL BOX**

#### http://www.virtualbox.org/

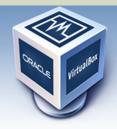

# VirtualBox

#### **Download VirtualBox**

Here, you will find links to VirtualBox binaries and its source code.

#### **VirtualBox binaries**

By downloading, you agree to the terms and conditions of the respective license.

- VirtualBox platform packages. The binaries are released under the terms of the GPL version 2.
  - VirtualBox 4.3.12 for Windows hosts ⇒x86/amd64
     VirtualBox 4.2.12 for OC X hasta ⇒x86/amd64
  - VirtualBox 4.3.12 for OS X hosts ⇒x86/amd64
  - VirtualBox 4.3.12 for Linux hosts
  - VirtualBox 4.3.12 for Solaris hosts ⇒ amd64
- VirtualBox 4.3.12 Oracle VM VirtualBox Extension Pack ⇒ All supported platforms
   Support for USB 2.0 devices, VirtualBox RDP and PXE boot for Intel cards. See this chapter from the
   Extension Pack. The Extension Pack binaries are released under the VirtualBox Personal Use and Ev
   Please install the extension pack with the same version as your installed version of VirtualBox!
   If you are using VirtualBox 4.2.24, please download the extension pack ⇒ here.
   If you are using VirtualBox 4.1.32, please download the extension pack ⇒ here.
   If you are using VirtualBox 4.0.24, please download the extension pack ⇒ here.
   If you are using VirtualBox 4.0.24, please download the extension pack ⇒ here.
   If you are using VirtualBox 4.0.24, please download the extension pack ⇒ here.
   If you are using VirtualBox 4.0.24, please download the extension pack ⇒ here.
   If you are using VirtualBox 4.0.24, please download the extension pack ⇒ here.
   If you are using VirtualBox 4.0.24, please download the extension pack ⇒ here.
   If you are using VirtualBox 4.0.24, please download the extension pack ⇒ here.
   If you are using VirtualBox 4.0.24, please download the extension pack ⇒ here.
   If you are using VirtualBox 4.0.24, please download the extension pack ⇒ here.
   If you are using VirtualBox 4.0.24, please download the extension pack ⇒ here.
   If you are using VirtualBox 4.0.24, please download the extension pack ⇒ here.
   If you are using VirtualBox 4.0.24, please download the extension pack ⇒ here.
   If you are using VirtualBox 4.0.24, please download the extension pack ⇒ here.
   If you are using VirtualBox 4.0.24, please download the extension pack ⇒ here.
   If you are using VirtualBox 4.0.24, please download the extension pack ⇒ here.
   If you are using VirtualBox 4.0.24, please download the extension pack ⇒ here.
   If you are using VirtualBox 4.0.24, please download the ext

• VirtualBox 4.3.12 Software Developer Kit (SDK) ⇒ All platforms

About Screenshots Downloads Documentation End-user docs Technical docs Contribute Community

### **STEP 2: INSTALL VAGRANT**

#### http://www.vagrantup.com/

 DOWNLOAD
 DOWNLOADAD
 DOWNLOADAD
 DOWNLOADAD VAGRANT

 Latest
 Below are all available downloads for the latest version of Vagrant (1.6.3).

 Old Versions
 Please download the proper package for your operating system and architecture. You can find SHA256 checksums for packages here.

 Old Versions
 Image: Maccos X

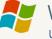

WINDOWS Universal (32 and 64-bit)

DOWNLOADS DOCUMENTATION

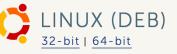

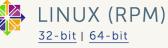

#### EXTRA STEP: ONLY FOR WINDOWS USERS

On Windows, you should also install ssh software. Cywin, PuTTy, or Git are all viable options.

CYWIN: <u>https://www.cygwin.com/</u> PUTTY: <u>http://www.putty.org/</u> Git: <u>http://git-scm.com/download/win</u>

Git is probably the simplest. Upon install, the Git installer will prompt you to choose how to "Adjust your Path environment." Select the bottom option: "Run Git and included Unix tools from the Windows Command Prompt".

### **STEP 3: GET ZIP FILE ON COURSEWORKS**

- Go to Courseworks >> Files and Resources >> Software
- Download "DH-METHODS.zip"
- Unzip it, resulting in the "DH-METHODS" folder. Put that folder somewhere convenient where you will keep in from now on.

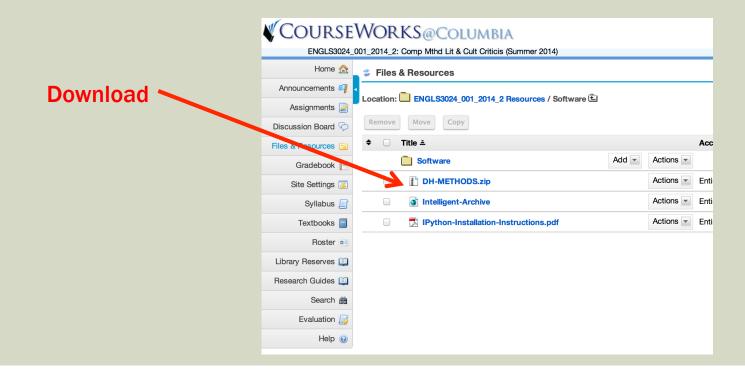

## EXTRA STEP: ONLY IF YOU'VE NEVER USED TERMINAL ON MAC BEFORE

- You are used to using the graphical user interface (GUI) on your mac. But you can also interact with your computer using "command line" (pure text interface).
- On Mac, You do this via an application called TERMINAL
  For most users, this will be in: Applications >> Utilities
- Just double click it like you would any other app

| AVORITES<br>ALL MY F<br>AIL MY F<br>AIL TASK<br>AIL TASK<br>AIL TASK | Macintosh HD | Applications     data | Notes       Activity Monitor         Numbers       Adobe Alfi Aion Insi         Open XML Converter       Adobe Alfi Aion Insi         Pages       Adobe Alfi Aion Insi         Pages       Adobe Alfi Aion Insi         Pages       Adobe Alfi Aion Insi         Pages       Adobe Alfi Aion Insi         Pages       Adobe Alfi Aion Insi         Pages       Adobe Alfi Aion Insi         Pages       Adobe Utilities         Pages       Adobe Utilities         Pages       Alford Utility         Pages       Adobe Alford Utility         Pages       Buit-In Keyware Up         Bill-In Keyware Utility       ColorSync Utility         Stoy Couch       Stoy Couch         System Preferences       System Preferences         Tex       TextStdit         Uning Util Ar Display       X11         The Machine       TOFEL Officia Cuide         Utilities       Volume | ager pe<br>date                                                                                                    | O O ↑ graham_sack — bash — 80×24     Last login: Thu Jul 10 07:54:31 on ttys000     dyn-160-39-222-241:~ graham_sack\$ |
|----------------------------------------------------------------------------------------------------|--------------|-----------------------|----------------------------------------------------------------------------------------------------|----------------------------------------------------------------------------------------------------|----------------------------------------------------------------------------------------------------|
|                                                                                                    |              |                       | Vitralikov<br>Vitraloxov<br>Vitraloxov<br>Vitraloxove Bookshelf<br>Vitz Folder<br>Vitz Kolkenie Learning)<br>Vitz Kolkenie Learning)<br>Vitz Kolkenie Learning)<br>Xoode                                                                                                    | Name Terminal<br>Kind Application<br>Size 8.3 MB<br>Created August 25, 2013 at 1:08 AM<br>Modified August 25, 2013 at 1:08 AM<br>Last opened August 25, 2013 at 1:08 AM<br>Version 2.4 |                                                                                                    |

## EXTRA STEP: ONLY IF YOU DON'T KNOW HOW TO FIND A "FILEPATH"

- Filepath just means the sequence of folders and subfolders you need to navigate through to get to a file on your computer
- On Mac, you can easily figure out the filepath for a file or folder by dragging that folder into the terminal window

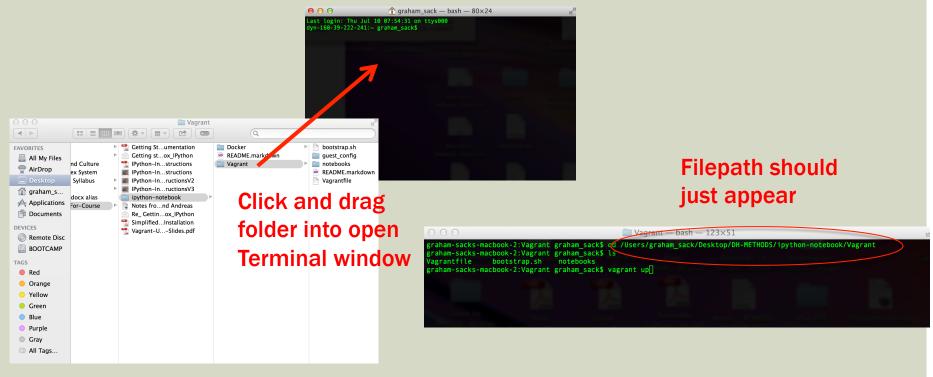

## STEP 4: NAVIGATE TO WHERE THE VAGRANTFILE IS

- Open up Terminal
- Get the full filepath leading to the Vagrant folder inside of the DH-Methods folder. The filepath should look sort of like this. (The beginning of the filepath will depend on where you put the folder):

/Users/graham\_sack/Desktop/DH-METHODS/ipython-notebook/Vagrant

[Neat trick for Mac users: rather than typing in the full path, you can just drag the Vagrant folder into the terminal window and it will write the full filepath for you]

Change directory to the Vagrant folder

>> cd /Users/graham\_sack/Desktop/DH-METHODS/ipython-notebook/Vagrant

Check it has the "Vagrantfile" in it by listing the contents of the Vagrant folder

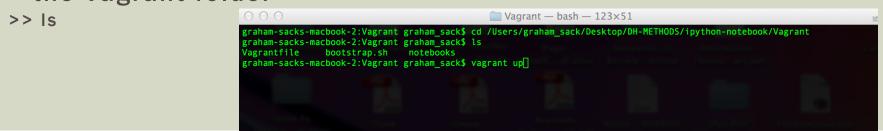

### **STEP 5: DOWNLOAD THE VAGRANT BOX**

Type this in to command line:

>> vagrant up

It will now download a big (1 GB) file to your computer. This may take a while.

graham-sacks-macbook-2:vagrant graham\_sack\$ vagrant up
Bringing machine 'default' up with 'virtualbox' provider...
=> default: Importing base box 'ipython-notebook'...
=> default: Matching MAC address for NAT networking...

Once this has downloaded, the hard part is over.

#### **STEP 6: OPEN IPYTHON-NOTEBOOK**

#### Go to your favorite web browser (e.g., safari or google chrome) In the address bar type: "localhost:8888/"

|                                                                                                    |                    |            |        | Ho        | ome                  |                                      |         |             |            |        |    |
|----------------------------------------------------------------------------------------------------|--------------------|------------|--------|-----------|----------------------|--------------------------------------|---------|-------------|------------|--------|----|
| < > Charles Contraction (1997) (1997) |                    |            |        |           |                      |                                      |         |             | Ç          | Reader |    |
| 🗋 🎆 Deadline Hollywood Road Runner 🔻                                                                                                    | Very Polite Tutors | Columbia 🔻 | News 🔻 | Popular 🔻 | Tutoring Companies 🔻 | Scholarships & Fin Aid $\overline{}$ | Blogs v | Economics v |            | >      | >> |
| IP[y]: Notebook                                                                                                    |                    |            |        |           |                      |                                      |         |             |            |        |    |
| Notebooks Running Clusters                                                                                                    |                    |            |        |           |                      |                                      |         |             |            |        |    |
| To import a notebook, drag the file onto the listing below or <b>click here</b> .                                                                                                    |                    |            |        |           |                      |                                      |         |             | New Notebo | ok 🛛 📿 |    |
| <b>*</b> /                                                                                                    |                    |            |        |           |                      |                                      |         |             |            |        |    |
|                                                                                                    |                    |            |        | Notebook  | k list empty.        |                                      |         |             |            |        |    |
|                                                                                                    |                    |            |        |           |                      |                                      |         |             |            |        |    |

You are in ipython notebook! Yay!

# THINGS TO DO ON AN ONGOING BASIS AFTER INITIAL INSTALLATION

### LAUNCHING I-PYTHON

- **1.** Open Terminal
- 2. Go to the directory containing the Vagrantfile

For example:

>> cd /Users/graham\_sack/Desktop/DH-METHODS/ipython-notebook/ vagrant/

- **3.** Type the following in Terminal:
- >> vagrant up
- It will take about 30 seconds to load.
- 4. Open your browser and put "localhost:8888" in the address line

#### ADD MORE TUTORIALS

| Home 🏡                 | 01_2014_2: Comp Mthd Lit & Cult Criticis (Summer 2014)                                                                                                    |                                                                      |                             |                       | View Site As: - Selec          | t Role – |   |                                                              |  |
|------------------------|----------------------------------------------------------------------------------------------------|----------------------------------------------------------------------|-----------------------------|-----------------------|--------------------------------|----------|---|--------------------------------------------------------------|--|
| nouncements 🥰          | Site Resources Upload-Download Multiple Resources Permissions Check                                                                                                    | k Quota                                                              |                             |                       |                                |          |   |                                                              |  |
| Assignments 📝          | Location: Location: Kendel Location: Location: |                                                                      |                             |                       |                                |          |   |                                                              |  |
| cussion Board 🤯        | Remove Move Copy                                                                                                    |                                                                      |                             |                       |                                |          |   |                                                              |  |
| & Resources 📄          |                                                                                                    |                                                                      | ٨                           | ccess Created By      | Modified                       | Size     |   |                                                              |  |
| Gradebook              | ←                                                                                                    | Add 💌 A                                                              | Actions -                   | ccess Created By      | Modified                       | Size     |   |                                                              |  |
| Site Settings 👳        |                                                                                                    |                                                                      |                             | tire site Graham Alex | ander Sack Jul 8, 2014 5:16 pr | C item   |   |                                                              |  |
| Syllabus 📗             |                                                                                                    |                                                                      |                             |                       |                                |          |   |                                                              |  |
| Textbooks              |                                                                                                    |                                                                      |                             |                       | ander Sack Jul 9, 2014 1:37 am |          |   |                                                              |  |
| Roster 📑               |                                                                                                    |                                                                      |                             | tire site Graham Alex | -                              |          |   | Dut have                                                     |  |
| rary Reserves 🛄        | Fundamentals-Tutorial.ipynb                                                                                                    |                                                                      |                             |                       | ander Sack Jul 9, 2014 7:11 am |          |   | Put here                                                     |  |
| earch Guides 🛄         | Syllabus - Computational Methods - REVISED V2.docx                                                                                                    | A                                                                    | Actions - En                | tire site Graham Alex | ander Sack Jul 9, 2014 1:43 am | 129.5    |   |                                                              |  |
| Search 📸               | Show other sites                                                                                                    |                                                                      |                             |                       |                                |          |   | •                                                            |  |
| Evaluation 🗾<br>Help 🔞 |                                                                                                    |                                                                      |                             | ownlo                 | e el                           |          |   |                                                              |  |
|                        |                                                                                                    |                                                                      |                             |                       |                                |          |   |                                                              |  |
|                        |                                                                                                    | <u> </u>                                                             | otebo                       | oks                   |                                |          |   |                                                              |  |
|                        |                                                                                                    | <u>n</u>                                                             | oteboo                      | oks                   |                                |          | ( | ٩                                                            |  |
|                        | D<br>Getting Stu                                                                                                    |                                                                      |                             |                       | cker                           |          | ) | Q<br>bootstrap.sh                                            |  |
|                        |                                                                                                    | ımentati                                                             | on                          | Do                    | cker<br>ADME.markdown          |          | ) | bootstrap.sh                                                 |  |
|                        | Getting sto                                                                                                    | imentatio<br>x_IPytho                                                | on<br>on                    | Do<br>REA             | DME.markdown                   |          |   | bootstrap.sh<br>guest_config                                 |  |
|                        | <ul> <li>Getting sto</li> <li>Installation-In</li> </ul>                                                                                                    | umentatio<br>ox_IPytho<br>nstructio                                  | on<br>on                    | Do<br>REA             |                                |          |   | bootstrap.sh<br>guest_config<br>notebooks                    |  |
|                        | <ul> <li>Getting sto</li> <li>Installation-In</li> <li>ipython-note</li> </ul>                                                                                                    | imentatio<br>x_IPytho<br>nstructio<br>2book                          | on<br>on<br>ons             | Do<br>REA             | DME.markdown                   |          |   | bootstrap.sh<br>guest_config<br>notebooks<br>README.markdown |  |
|                        | <ul> <li>Getting sto</li> <li>Installation-In</li> <li>ipython-note</li> <li>Notes fronote</li> </ul>                                                                                                    | umentatio<br>ox_IPytho<br>nstructio<br>ebook<br>d Andrea             | on<br>on<br>ons<br>as       | Do<br>REA             | DME.markdown                   |          |   | bootstrap.sh<br>guest_config<br>notebooks                    |  |
|                        | <ul> <li>Getting sto</li> <li>Installation-In</li> <li>ipython-note</li> </ul>                                                                                                    | umentatio<br>ox_IPytho<br>nstructio<br>book<br>d Andrea<br>ox_IPytho | on<br>on<br>ons<br>as<br>on | Do<br>REA             | DME.markdown                   |          |   | bootstrap.sh<br>guest_config<br>notebooks<br>README.markdown |  |

### SHUTTING DOWN

- When you are done using notebook
- **1.** Close the browser window
- 2. In Terminal, type
- >> vagrant halt

graham-sacks-macbook-2:Vagrant graham\_sack\$ vagrant halt
=> default: Attempting graceful shutdown of VM...
graham-sacks-macbook-2:Vagrant graham\_sack\$ []

3. Close Terminal